# 企业参会方式

#### 第一步:新用户注册

参会单位在电脑端登录 http://zhzp.cnthr.com/完成账户 注册并登录。

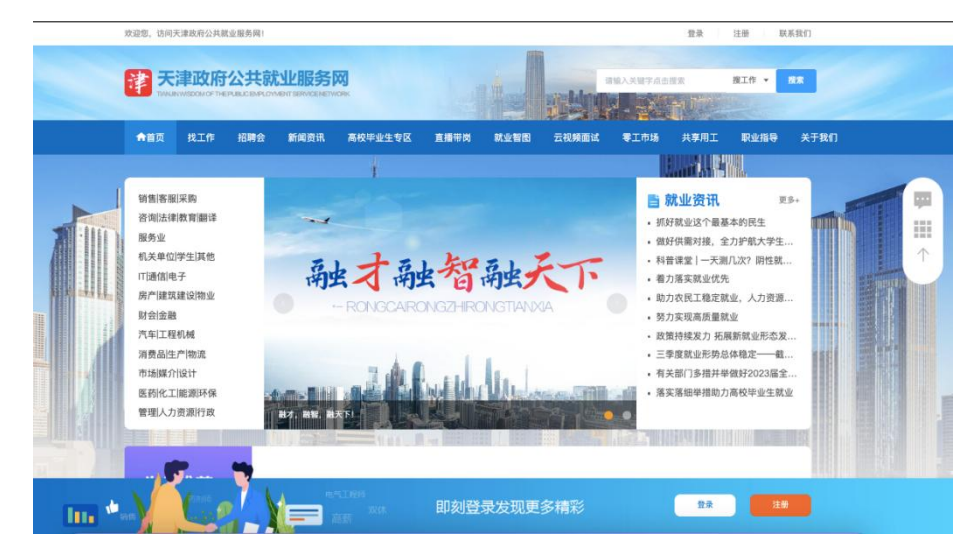

### 第二步:单位信息认证

登录成功后,进入用户中心>认证管理>单位认证管理,点击 "去认证",逐项填写完善单位信息并提交平台审核,平台审核 通过后单位即可登录本平台进行招聘会展位预定。

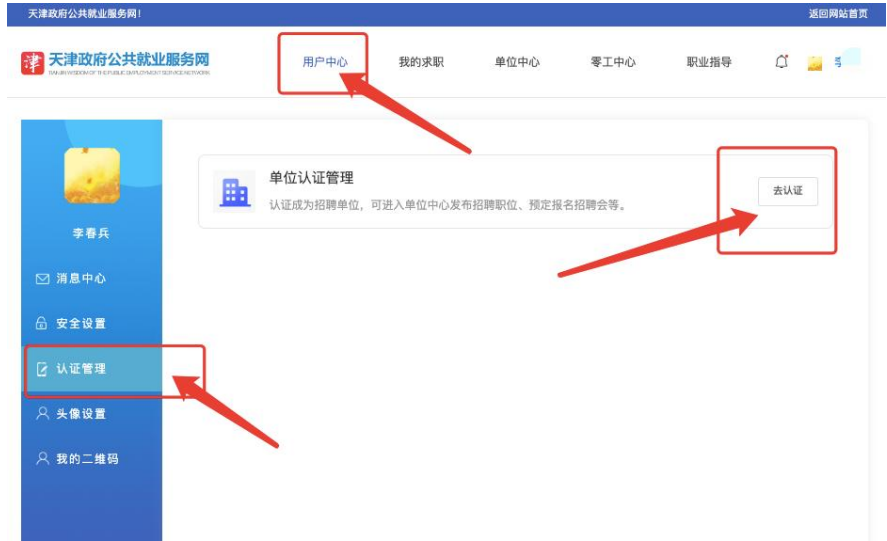

# 第三步:预定招聘会

户外招聘会:

第一步,点击首页上方的单位名称后,跳转至单位中心。

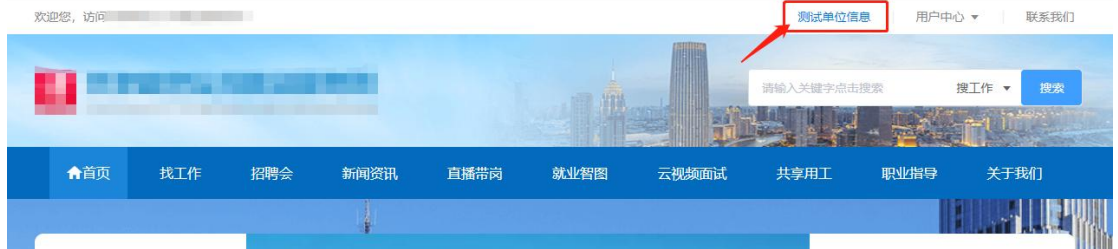

第二步,点击上方顶栏的预定招聘会,再点击侧栏的在线预 定招聘会,即可查看全部招聘会,选择想要报名的户外招聘会, 点击立即参会。

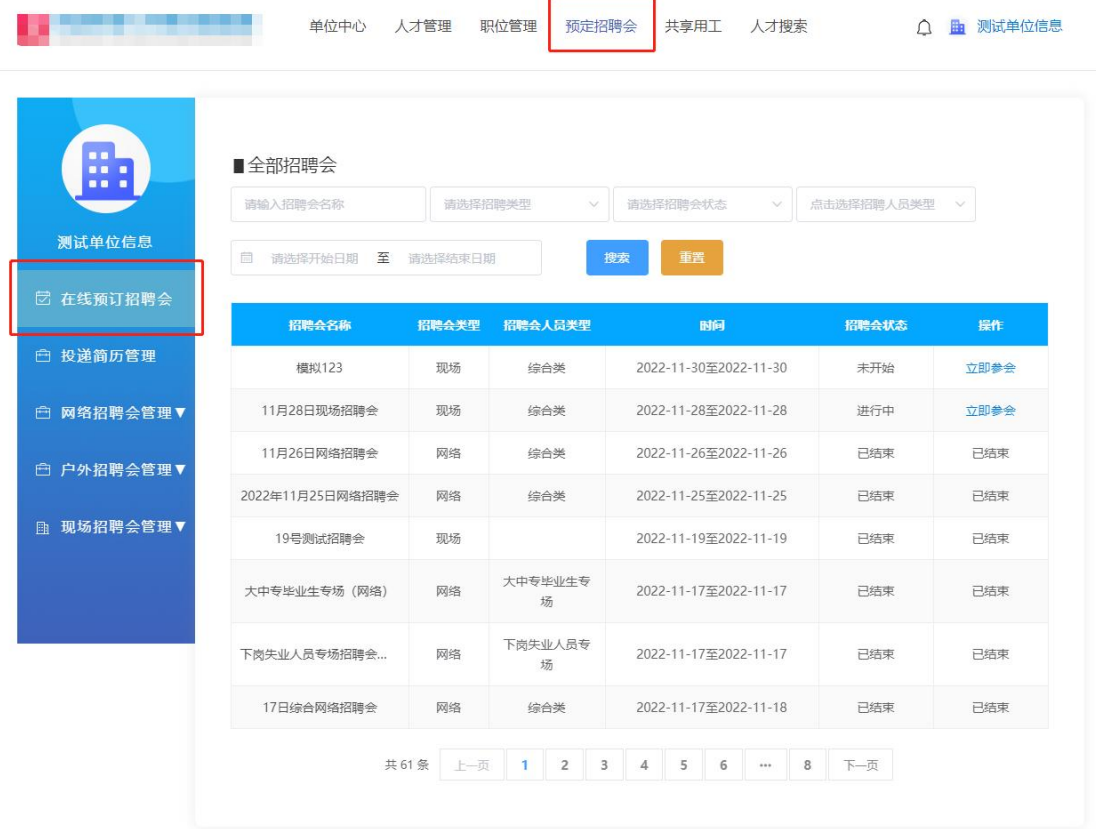

第三步,点击后会弹出报名确认框,若确定无误,则点击提 交报名。

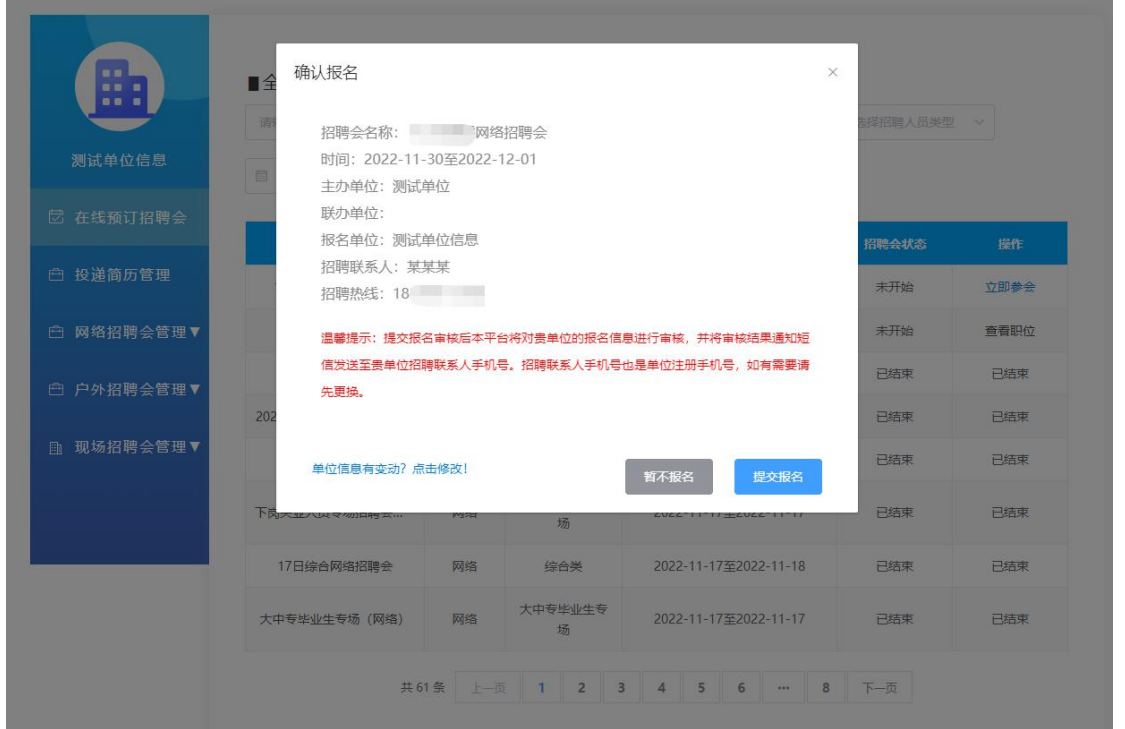

第四步,报名成功后弹出职位提示框,提示需要发布职位。

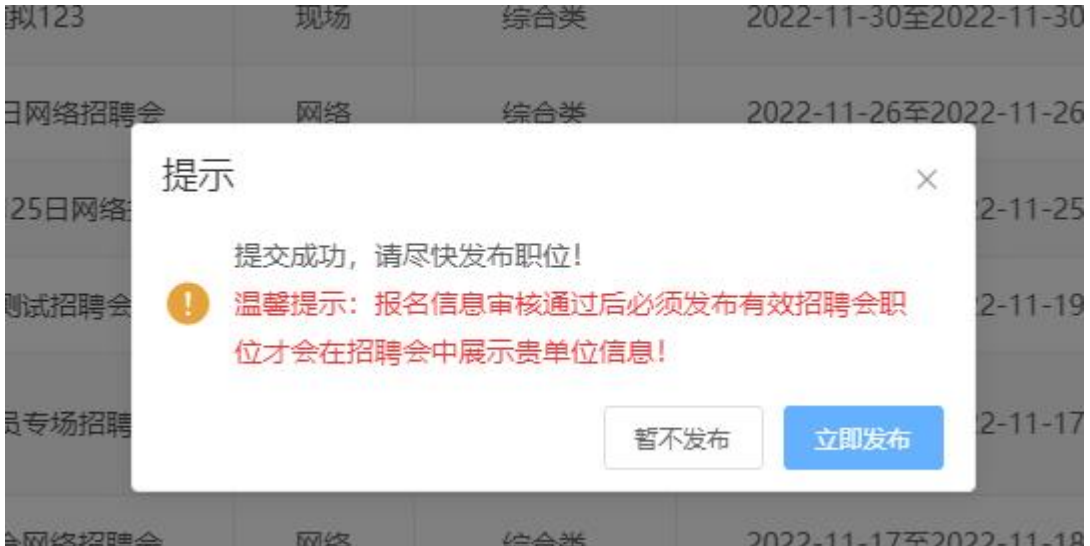

第五步,可以通过刚才的页面点击立即发布职位,或从招聘 会列表中,点击该招聘会的查看职位按钮,发布职位。

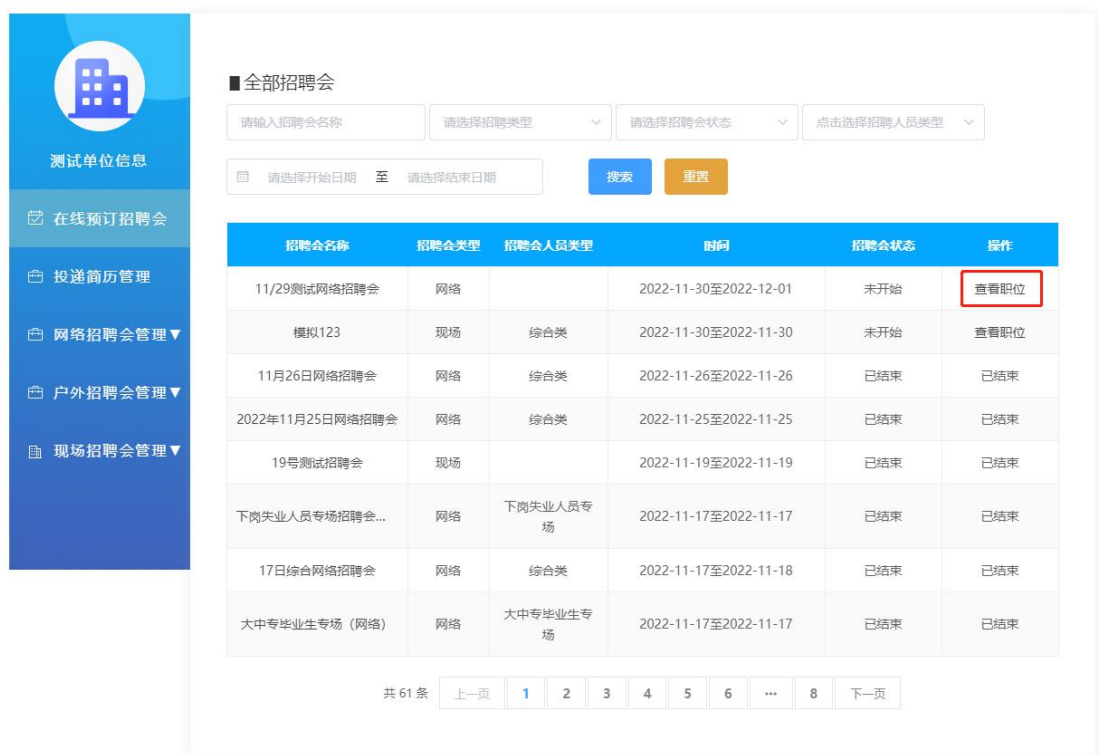

## 联系人及联系方式:

中国北方人才市场天津市大中专毕业生就业指导中心 李老师 87088022